# Low-Level I/O & Signals CSC209H5: Software Tools & Systems Programming

[Robert \(Rupert\) Wu](https://www.cs.toronto.edu/~rupert/) [rupert.wu@utoronto.ca](mailto:rupert.wu@utoronto.ca)

[Department of Computer Science](https://web.cs.toronto.edu) [University of Toronto](https://web.cs.toronto.edu)

Feb 27, 2023

- **1** Bitwise algebra and manipulation
- <sup>2</sup> Deep dive into low-level file IO
- **3** Error handling
- <sup>4</sup> Signals
- $\bullet$  Break (~15min)
- <sup>6</sup> Midterm Test at 7pm

### Acknowledgements

Part of the slides are borrowed from Andi Bergen.

# <span id="page-2-0"></span>Section 1

## [Bit Manipulation](#page-2-0)

All data is composed of bits. Numerics and numerical macros/aliases can be manipulated with bitwise operators.

- Flip/negation (NOT): ~x
- Union (inclusive-OR): x|y
- Intersection (AND): x&y
- Exlusive-OR (XOR):  $x^y$

```
unsigned x = 0;
printf("x = \sqrt[9]{u \cdot n}", x);
printf("~x = \sqrt[n]{u}, \sqrt[n]{u} \sqrt{n}", ~x, UINT MAX);
```

```
unsigned y = 7;
printf("7|9 = \sqrt[n]{u} \cdot y | 9);
printf("7&9 = \sqrt[n]{u} \cdot \sqrt[n]{x} 9);
printf("7^9 = \sqrt[n]{u}\n\cdot v^ 9);
```
### Bitwise Operators: Shifts

All data is composed of bits. Numerics and numerical macros/aliases can be manipulated with bitwise operators.

Bit-Shifts: x<<y, x>>y

- Right bit-shift >> is logical on unsigned numbers.
- Right bit-shift >> is arithmetic on signed numbers.
- You can (cheaply) scale numbers to powers of 2 this way.

```
for (unsigned z = 1; z < UPPER; z^{++}) {
    printf("Computing powers of 2 scaled by \mathcal{N}_u \dots \n\backslash n", z);
    for (unsigned i = 0; i < UPPER; i^{++})
         if (i == 11) print("\\u*(2^*u) = %u\n", z, i, z \le i);}
int s = -12815:
printf("s>>2 = \sqrt[6]{d} \ln^n, s >> 2); // s/4
printf("s>>2>>3 = %d\n", s >> 2 >> 3); // s/4/8
unsigned u = 12815;
printf("u>>1 = \sqrt[n]{u} \cdot n", u >> 1); // u/2printf<sup>("u>>7>>3 = \sqrt[n]{u}", u >> 7 >> 3); // u/\sqrt[7]{3}</sup>
```
# <span id="page-5-0"></span>Section 2

## [Low-Level File I/O](#page-5-0)

## File I/O: File Descriptors

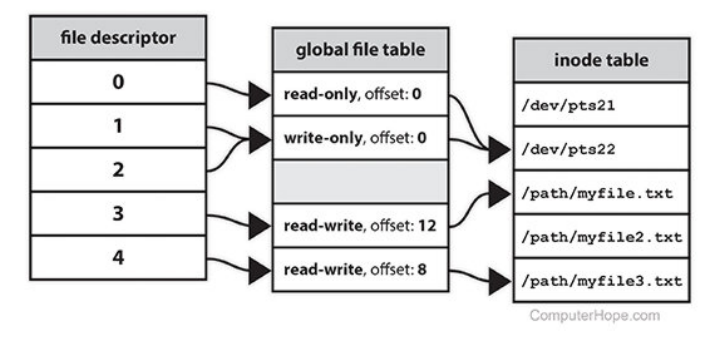

Figure 1: Example of FDs pointing to inodes.

A file descriptor (FD) is a number (non-negative integer) that uniquely identifies an open file in a computer's operating system. It describes a data resource, and how that resource may be accessed.

[www.computerhope.com/jargon/f/file-descriptor.htm](https://www.computerhope.com/jargon/f/file-descriptor.htm)

Streams are files to which data is written or from which data is read. They're accessed through file pointers (FILE  $*$  from  $<$ stdio.h>) that wrap around FDs. The following default streams (FDs) are provided by <stdio.h>.

- stdin (0): default input; typically from user keyboard or pipes.
- $\bullet$  stdout (1): default output; usually to terminal screen or pipes.
- stderr (2): default error; also to terminal screen.
- Use > to redirect stdout, and 2> to redirect stderr
	- > overwrites the output file, >> appends to it.

## File I/O: Opening & Closing

FILE \*fopen(const char \*filename, const char \* mode);

A file filename is opened with fopen() in a mode  $\{r|w|a\}$ {|+} to perform the following operations. Returns a file pointer that wraps the FD. The pointer is NULL if we fail to open the file (often because the file doesn't exist or your process doesn't have permission).

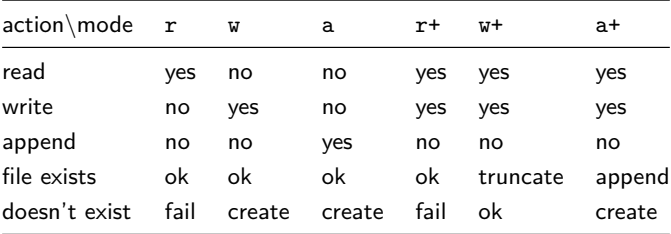

```
int fclose(FILE *stream);
```
- $\bullet$  stream: a FILE  $*$  opened by fopen()/freopen().
- returns: 0 if closed properly, EOF otherwise.

### Reading

- $\bullet$  getchar(): read a character from stdin.
- **2** fgetc(): read a single character from the file.
- $\bullet$  fgets(): read strings from files.
- <sup>4</sup> fscanf(): formatted input from a file.
- **•** fread(): block of raw bytes from files; useful for binary files.

Examples: e1.c, e2.c.

### Writing

```
You can use putchar() to write a character to stdout.
```

```
size t fwrite(const void *ptr, size t size,
```

```
size t nmemb. FILE *stream)
```
Alternatively, use fwrite() to write nmemb elements (each size large) from \*ptr to stream.

The aforementioned library functions from stdio.h are high-level conveniences! But sometimes we need to work with lower-level functions. When we want to do low-level I/O, to bypass the buffering and abstractions provided by the C standard library, we must use system calls, namely:

- $\bullet$  open()
- $\bullet$  close()
- $\bullet$  read()
- $\bullet$  write()

Many different flags, errors, corner cases, etc. to consider.

• See man 2 <sys-call> for each.

Proper usage of low-level I/O often requires looping and handling error conditions.

```
ssize_t ret;
while (len != 0 && (ret = read(fd, buf, len)) != 0) {
    if (ret == -1) {
        if (errno == EINTR)
            continue;
        perror("read");
        break;
    }
    len - ret;
    buf += ret;
}
```
## Low-Level I/O: File Descriptors

As before, we use *file descriptors (FDs)*, serving as indices for open files.

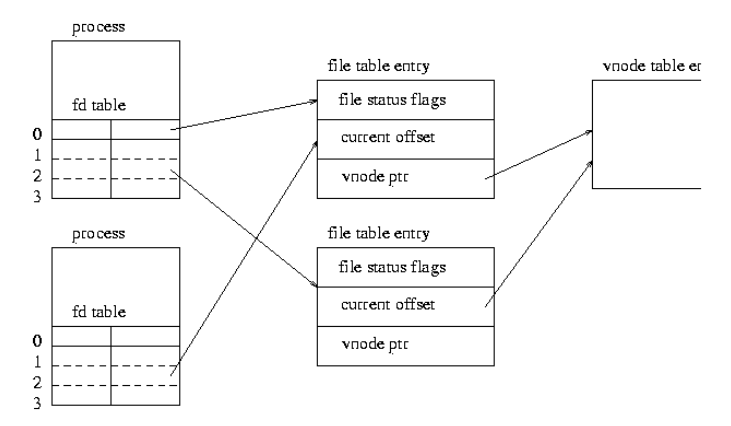

Figure 2: from [tinf2.vub.ac.be/~dvermeir/manuals/uintro/uintro.html](https://tinf2.vub.ac.be/~dvermeir/manuals/uintro/uintro.html)

Each process has its own file descriptor (FD) table. File descriptor N in process A can refer to a different file than file descriptor N in process B.

Low-Level I/O & Signals [CSC209: Software Tools & Sys Prog.](https://utm.calendar.utoronto.ca/course/csc209h5) Feb 27, 2023 13 / 38

## Low-Level I/O: File Descriptors vs. Descriptions

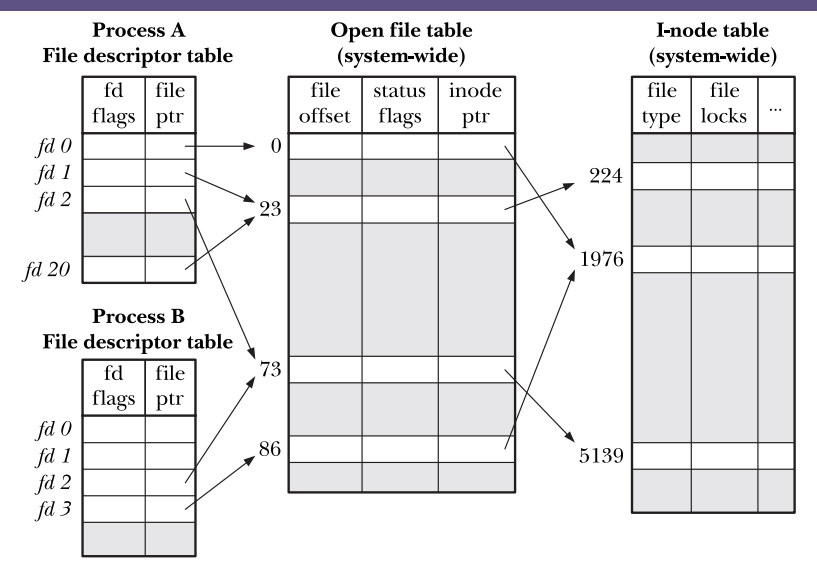

Figure 5-2: Relationship between file descriptors, open file descriptions, and i-nodes

Figure 3: Mapping between file descriptors and file descriptions

Low-Level I/O & Signals [CSC209: Software Tools & Sys Prog.](https://utm.calendar.utoronto.ca/course/csc209h5) Feb 27, 2023 14 / 38

When a program calls exec, its process is replaced by a new program that still retains the FDs of the original process.

But upon replacing the process image with the new program, the FILE  $*$  variables are gone (memory leaks?).

So the new program must either:

- **4** Perform low-level I/O using the read() or write() system calls; or
- <sup>2</sup> Use fdopen() to associate a new buffered file stream with an existing open file descriptor.

FILE \*fdopen(int fd, const char \*mode);

More on exec/execl when we discuss processes in-depth.

### Low-Level I/O: dup/dup2

int dup(int oldfd);

```
int dup2(int oldfd, int newfd);
```
- dup returns a new FD that refers to the same file as oldfd.
- dup2 does the same, but lets you specify the value of new FD.
	- dup2 first closes newfd if already in use.

#### Output Redirection with dup2

```
int main (void) {
    int fd = open("Isout", 0_WRONLY | 0_CREAT, 0600);if (fd == -1) {
       perror("open");
        exit(1);}
    dup2(fd, STDOUT_FILENO);
    execl("/bin/ls", "ls", "-l", (char *)NULL);
    perror("execl");
    return 1; // why are we always returning 1?
}
```
dup: [\[www\]/lectures/arnold/w07/lowLevelFileIO/lowLevelFileIO6.c](https://mcs.utm.utoronto.ca/~209/23s/lectures/arnold/w07/lowLevelFileIO/lowLevelFileIO6.c) dup2: [\[www\]/lectures/arnold/w07/lowLevelFileIO/lowLevelFileIO7.c](https://mcs.utm.utoronto.ca/~209/23s/lectures/arnold/w07/lowLevelFileIO/lowLevelFileIO7.c) where  $[www] = mes.$ utm.utoronto.ca/~209/23s

## Section 3

## <span id="page-17-0"></span>[Error Number \(](#page-17-0)errno)

The macro errno is implemented (system-dependently) as variable int.

#define errno */\*implementation-defined\*/*

- At the start of a program, errno has the value 0.
- Library functions can write strictly positive int to errno to indicate the last error that occurred.
	- perror is provided by stdio.h and used to print the associated description.

```
FILE *f = fopen("non existent", "r");if (f == NULL)perror("fopen() failed");
 else
      fclose(f);
 Possible output:
 fopen() failed: No such file or directory
strerror likewise produces the description string.
```
The macro errno is implemented (system-dependently) as variable int.

#define errno */\*implementation-defined\*/*

- errno doesn't force your program to fail, but you can use it as an excuse to.
- In addition to gdb, valgrind, it can be used as validation (more useful than assert.h) to aid debugging.

### Issues pre-C11

Previously errno was supposedly a macro but also unspecified whether it was a macro or declared identifier. As of C11, errno is a macro.

### More reading

See descriptions and demo in [en.cppreference.com/w/c/error/errno](https://en.cppreference.com/w/c/error/errno).

# <span id="page-20-0"></span>Section 4

# [Signals](#page-20-0)

- Signals are unexpected, asynchronous events that can happen at any time.
- Unless you make special arrangements, most signals terminate your process.
- Signals are a basic form of **inter-process communication**.
- $\bullet$  You have already been sending signals through the shell, e.g., via the ctrl+c and ctrl+z key combinations.
	- What does ctrl+c do?
		- The terminal sends the SIGINT signal to the process.
		- By default, SIGINT ("Interrupt from keyboard") terminates the process.
	- What about ctrl+z?
		- Similarly, ctrl+z triggers a SIGTSTP signal ("Stop typed at terminal")

#### The full list

On Linux, you can find a list in /usr/include/bits/signum.h.

The kernel sends several other signals to terminate processes when a program misbehaves:

- SIGSEGV Invalid memory reference
- SIGFPE Floating-point exception
- SIGILL Illegal instruction

There are also the user-defined signals SIGUSR1 and SIGUSR2 that we can use for our own purposes. By default they terminate the process.

To send a signal SIGNAME to one or more processes given their process ID(s) pid's, use kill. Why is called kill?

\$ kill -SIGNAME <pids>

For example:

- \$ kill -SIGINT 11248
- \$ kill -SIGKILL 11248

Don't let the name kill fool you! It's generally for sending signals, but often used to send SIGKILL, hence the name.

#### Unstoppable signals

SIGKILL and SIGSTOP cannot be caught, blocked, or ignored (see man 7 signal).

#### Sending signals between processes

A process can send a signal to another process using the kill() system call.

There are three options for handling signals:

- **4** Use the default action SIG DFL.
- <sup>2</sup> Ignore the signal (i.e., the signal does nothing to your process).
- <sup>3</sup> Write a signal handler function, which will be called automatically upon receipt of a signal.

### Changing the Default Action

Two options for changing the default signal action:

- <sup>2</sup> The signal() C standard library function.
- **3** The sigaction() system call.

signal() is cross-platform but more limited in scope, whereas sigaction() is more flexible but found only on POSIX.1-compliant systems.

### More in the GNU C library manual

[www.gnu.org/software/libc/manual/html\\_node/Signal-and-Sigaction.html](https://www.gnu.org/software/libc/manual/html_node/Signal-and-Sigaction.html)

## Signals: Handlers

Related code is provided signals.h.

signal simply points each signal to a handler function.

```
#include <signal.h>
#include <stdio.h>
#include <unistd.h>
void handler() { printf("in signal handler\n"); }
int main() {
    for (int i = 0; i < 256; i++)signal(i, handler); // run handler() for every signal
    printf("starting\n");
    sleep(10);return 0;
}
```
### Arnold's Examples

[mcs.utm.utoronto.ca/~209/23s/lectures/arnold/w07/signals/4handler.c](https://mcs.utm.utoronto.ca/~209/23s/lectures/arnold/w07/signals/4handler.c)

## Signals: Actions

Related code is provided signals.h.

sigaction is the name of a system call function.

```
int sigaction(int sig,
    const struct sigaction *act,
    struct sigaction *oldact);
```
And it's also the name of the struct type that it takes as the 2nd and 3rd arguments:

```
struct sigaction {
   void (*sa \; handler)(int);void (*sa\_sigmoid)(int, siginfo_t *, void *);sigset_t sa_mask;
   int sa_flags;
   void (*sa\_restore)(void);
```
- };
	- sa handler can be set to SIG\_IGN (ignore), SIG\_DFL (default action), or the address of a handler function (see man 2 sigaction).

```
#include <stdio.h>
#include <stdlib.h>
#include <signal.h>
int i = 0:
void handler(int signo) {
    fprintf(stderr, "Sig %d; total %d.\n", signo, ++i);
}
int main(void) {
    struct sigaction newact;
    sigemptyset(&newact.sa_mask);
    newact.sa_flags = 0;newact.sa handler = handler;
    if (sigaction(SIGINT, \&newact, NULL) == -1) exit(1);
    if (sigaction(SIGTSTP, knewact, NULL) == -1) exit(1);for(;;); //Infinite loop
}
```
Signals are useful, but there are some drawbacks.

### Information

- Signals convey no information, aside from what type of signal (e.g., SIGINT, SIGUSR1) it is.
- Generally only used to indicate abnormal conditions: Not for data exchange.

### **Queuing**

- Multiple instances of the same signal do not queue.
- If signal Y is sent while a previously-sent signal X is pending, then the second Y is lost.
- Example, if your process receives a SIGCHLD (Child stopped or terminated), it may be that only one child process has terminated, or that *multiple* child processes have terminated.

What is a sigset t anyway? Good opportunity to demonstrate the primary need for typedef: allowing us to write portable code.

```
From x86 64-linux-gnu/bits/types/sigset t.h:
```

```
typedef __sigset_t sigset_t;
```

```
From x86_64-linux-gnu/bits/types/__sigset_t.h:
```

```
#define _SIGSET_NWORDS (1024 / (8 * sizeof (unsigned long int)))
typedef struct {
    unsigned long int __val[_SIGSET_NWORDS];
```
 $}$  \_\_sigset\_t;

The type \_\_sigset\_t might be declared differently depending on your system, but code you write will be portable thanks to typedef. Try searching for the #include directive in signal.h.

A signal set (sigset  $_t$ ) is a *bit vector* that specifies the set of signals to block; operate on them using the following standard library functions:

- **1** int sigemptyset(sigset\_t \*set);
- <sup>2</sup> int sigfillset(sigset\_t \*set);
- $\bullet$  int sigaddset(sigset\_t \*set, int signo);
- <sup>4</sup> int sigdelset(sigset\_t \*set, int signo);
- <sup>5</sup> int sigismember(const sigset\_t \*set, int signo);

See man 3 sigsetops for usage.

Note: recall the earlier discussion on bitwise operators.

As our program may receive signals spontaneously at any time, we may need to block some signals from being delivered at an inopportune moment (e.g., writing to disk).

- This temporary block is different from ignoring a signal entirely.
- Use the sigprocmask() system call to examine or change the set of blocked signals, via a *mask* (i.e., a bit vector representing a set of signals).

Here's an example:

```
$ sigset_t set, oldset;
```
- \$ sigemptyset(&set);
- \$ sigaddset(&set, SIGINT);
- \$ sigprocmask(SIG\_BLOCK, &set, &oldset);

```
/*... Critical operation ...*/
```
\$ sigprocmask(SIG\_SETMASK, &oldset, NULL);

#### From man 2 sigaction:

sa mask specifies a mask of signals which should be blocked (i.e., added to the signal mask of the thread in which the signal handler is invoked) during execution of the signal handler. In addition, the signal which triggered the handler will be blocked, unless the SA\_NODEFER flag is used.

### Happy Birthday Example (Adapted from Karen's)

[github.com/rhubarbwu/csc209/blob/master/lectures/lec07/birthday.c](https://github.com/rhubarbwu/csc209/blob/master/lectures/lec07/birthday.c)

- Try uncommenting both sigaction calls.
	- You might notice you're stuck!
	- Open another terminal and use kill.
- Then, for SIGINT, try using sigaddset instead of sigaction.

#### From man 7 signal-safety:

Suppose a program is in the middle of a call to a *stdio* function such as *printf* where the buffer and associated variables have been partially updated. If, at that moment, the program is interrupted by a signal handler that also calls *printf*, the second call to *printf* will operate on inconsistent data, with unpredictable results.

### Happy Birthday Example (Adapted from Karen's)

[github.com/rhubarbwu/csc209/blob/master/lectures/lec07/birthday.c](https://github.com/rhubarbwu/csc209/blob/master/lectures/lec07/birthday.c)

Uncomment the printf and sleep calls in the infinite loop.

Remember this?

\$ ssh cslab rupert@apps0:~\$ client\_loop: send disconnect: Broken pipe

This happens when an ssh connection is left in-active for a long time.

SIGPIPE is sent to a process that tries to write to a pipe or to a socket that does not have any readers.

More about processes and pipes later…

- Recall grep searches for matching patterns.
	- pgrep search PID's for matching program names.
- For kill sends signals by PID(s).
	- pkill sends signals by matching program names.
		- \$ pkill -SIGINT hbd
		- \$ pkill hbd
- Some other applications like htop also allow sending signals.

## <span id="page-36-0"></span>Section 5

## [Midterm Test](#page-36-0)

- Time: 7-9pm
- Location: Instructional Centre (IB)
	- IB110: LEC0102/0103
	- IB120: LEC0101/0104
	- Go to your assigned room.
- Use the washroom and have a snack beforehand.
- Sit at least two seats apart from each other.
- No aids of any kind; put your devices away.